## **Library workshop: The Mark of Zotero!**

Instructor: Amanda Watson ([awatson1@swarthmore.edu\)](mailto:awatson1@swarthmore.edu) February 19, 2008

# **What is Zotero?**

- ! It's a citation management tool, similar to EndNote.
- ! It's an extension for the Firefox web browser.
- ! It was created by the Center for History and New Media at George Mason University.
- ! It is not to be confused with Zorro (he's the masked man on the right).
- $*$  It's free (as in free speech, and as in free beer).

## **Why use it?**

When you search library catalogs and article databases, **Zotero automatically recognizes citation information**, and can import citations to your citation list one at a time — or in batches. Zotero currently works with:

- ! Tripod
- ! WorldCat and Open WorldCat
- ! JSTOR
- ! Project Muse
- ! ProQuest

 $\overline{a}$ 

- ❖ Web of Science
- ! Lexis-Nexis
- ❖ Google Books and Google Scholar
- $\cdot$  and a variety of other libraries and online sources (for the full list, see <http://www.zotero.org/index.php/translators/>)

It can also make citations for other types of information you might want to cite: web pages, images on Flickr, online newspaper articles, even YouTube videos. You can enter citations by hand as well.

**It lets you keep a visual record of your sources.** Use the "Attachments" tab to save a link to the page you're looking at, a "snapshot" of the page (which you can then annotate), and/or a PDF file if you're using a database with full text in PDF format.

It can **generate bibliographies** in APA, MLA, and Chicago formats, among others.

It **works with Microsoft Word** (and OpenOffice), and can be used to generate references and bibliographies from inside your word processor.<sup>[1](#page-0-0)</sup>

You can **import citations** from other citation management software, such as EndNote.

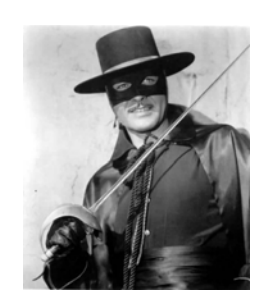

<span id="page-0-0"></span><sup>&</sup>lt;sup>1</sup> "word processor integration [Zotero Documentation],"

http://www.zotero.org/documentation/word\_processor\_integration. I used Zotero's Microsoft Word extension to make this note.

It's open source software, which means **it's constantly being updated and improved**.

### **Why use a different citation manager?**

Zotero only works with Firefox. If you prefer a different browser, Zotero probably isn't for you. (That said, Firefox is also free, very user-friendly, and more secure than IE.)

As of now, **Zotero stores your citations on your computer's hard drive, not online**, so if you use multiple computers, it may not be the best option either. You can export your citations as a folder of data and move them from one computer to another, but this might be more effort than you want to expend.

**It's a work in progress.** There are still bugs here and there, and not all databases are supported.

#### **Getting started with Zotero**

1. In Firefox, go to the Zotero home page at [http://www.zotero.org](http://www.zotero.org/).

2. Click the "Download" button. If Firefox blocks the download, click the "Options" button near the top right-hand corner of the screen and tell it to allow downloads from zotero.org.

- 3. Follow the directions and restart Firefox when prompted.
- 4. That's it! You can now start adding citations.

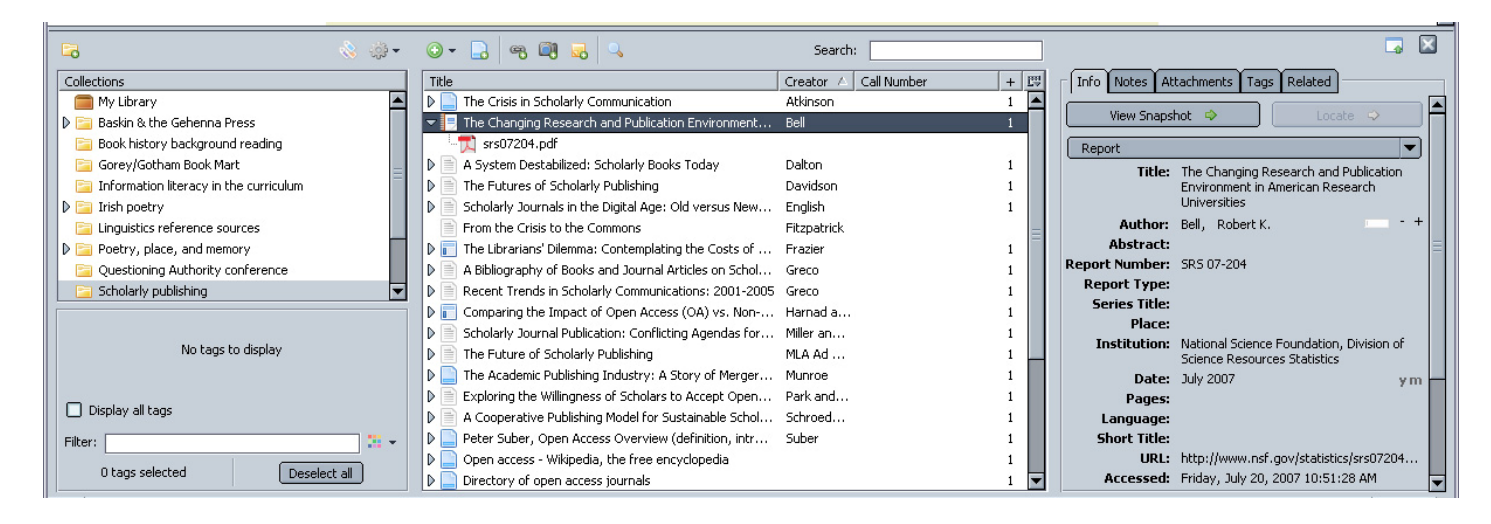

The Zotero pane sits in your web browser window. Above is a screen shot showing collections (folders you can use to organize citations, left), list of citations (middle), and information about individual citations (right).

## **Where to find out more: detailed documentation and user guides**

Zotero home page:<http://www.zotero.org/>

Zotero quick start guide: [http://www.zotero.org/documentation/quick\\_start\\_guide](http://www.zotero.org/documentation/quick_start_guide) Video tutorials: [http://www.zotero.org/documentation/screencast\\_tutorials](http://www.zotero.org/documentation/screencast_tutorials) A comparison of reference management software from Wikipedia (compares many programs, including Zotero): [http://en.wikipedia.org/wiki/Comparison\\_of\\_reference\\_management\\_software](http://en.wikipedia.org/wiki/Comparison_of_reference_management_software)